### **Using Zoom Rooms** Kenmore Room

# Set Up

- Turn the TV on using the remote.
- 2 Bring the microphones and touch panel to the table if your meeting is hybrid.

### Join a Meeting

- **1** Locate the Meeting ID and passcode in your meeting invite.
- 2 Tap "Join" on the touch panel, then enter your Meeting ID and passcode.

# Share Content (Wirelessly)

- **1** Open and sign-in to the Zoom app on your computer or mobile device.
- 2 Click "Share Screen." You can share wirelessly at any time, even without joining a Zoom meeting.

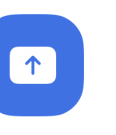

### **Tips**

 In a U-shape configuration, we recommend placing the microphones as close to the center of the group as possible. For example:

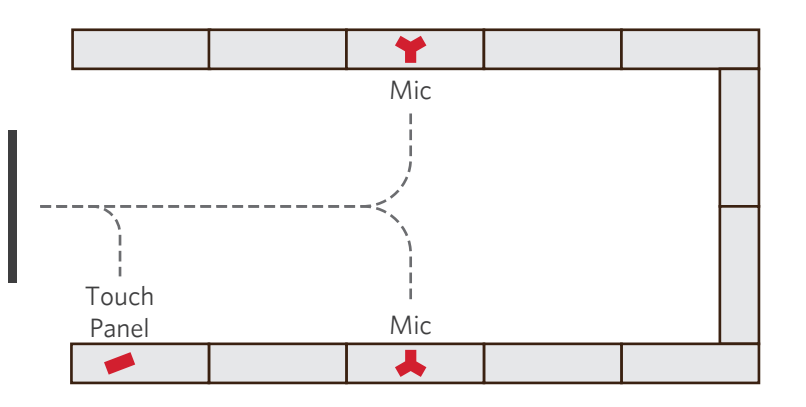

 When sharing, you may be prompted for the Sharing Key. This appears on the TV before joining a meeting or after tapping "Share Content" on the touch panel.

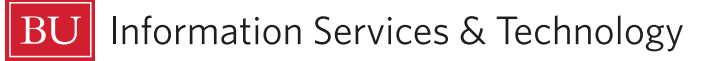